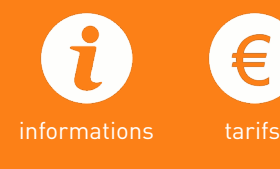

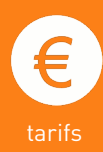

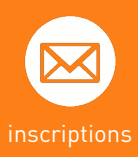

Service Agronomie agronomie@idf.chambagri.fr / 01 64 79 30 75 Chambre d'agriculture de Région Île-de-France

PROAGRI

POUR VOUS, AUJOURD'HUI, ET DEMAIN

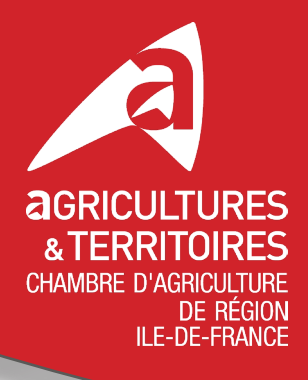

# MIEUX

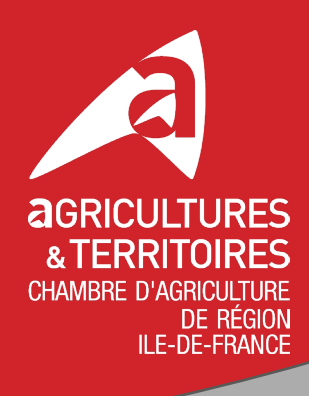

# **LES PRÉLEVEURS QUE VOUS POUVEZ CONTACTER**

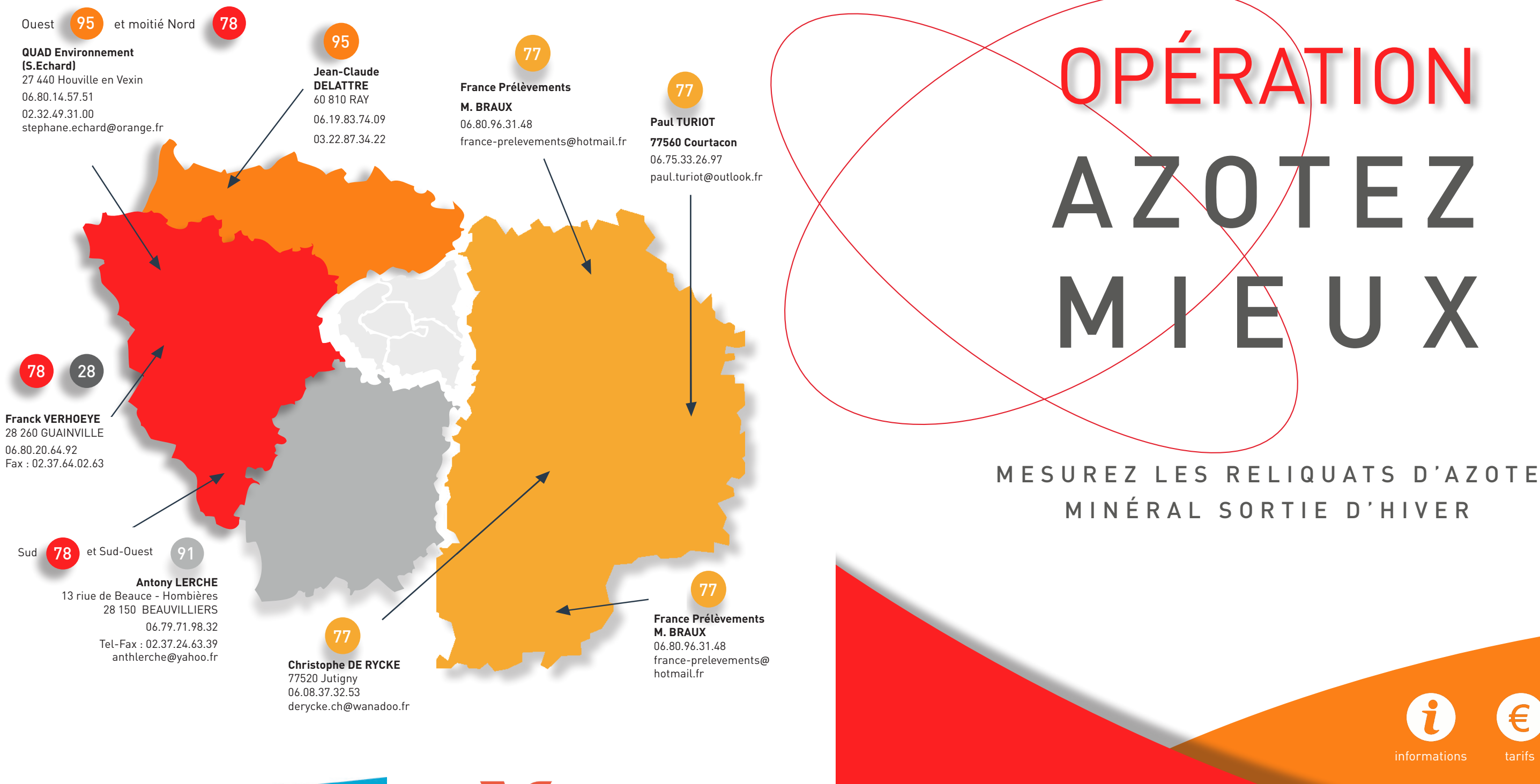

**SEINE**&MARNE<sub>7</sub>

LE DÉPARTEMENT

ZAPOMO

LE DÉPARTEMENT

 $-$  TERRE D'AVENIRS  $-$ 

**Yvelines** 

Le Département

vall

le département

d'oise

# AZOTEZ MIEUX GRANDES CULTURES

# AZOFERT SPÉCIAL BETTERAVES

La Chambre d'agriculture de Région Île-de-France vous propose de participer à l' OPÉRATION AZOTEZ-MIEUX. Nos conseillers sont à votre disposition pour vous accompagner tout au long de la campagne sur la fertilisation azotée de vos cultures. La Chambre d'agriculture de Région Île-de-France met tout en oeuvre afin de vous apporter un conseil de proximité.

# **PRESTATION & TARIFS**

- Reliquat **SANS** calcul de dose X **6,95 € HT** / horizon dont 0,20 € d'éco-participation 13,90 € HT pour deux horizons 20,85 € HT pour trois horizons
- Reliquat **AVEC** calcul de dose X 8,45 € HT / horizon dont 0,20 € d'éco-participation 16,90 € HT pour deux horizons 25,35 € HT pour trois horizons

# **PRESTATION & TARIFS**

Analyse de reliquat sortie hiver (RSH) Méthode AZOFERT

Analyses de sol (promo SI réalisation sur les mêmes parcelles que RSH

• Reliquat **AVEC** calcul de dose X

- **10,00 € HT** / horizon
- 20,00 € HT pour deux horizons
- **30,00 € HT** pour trois horizons

• M5 = PMR (chimique de base + CEC)

**44,20 € HT**

• M6 = PRO (PRM + 4 oligo-éléments)

## **55, 90 € HT**

Analyse de reliquat sortie hiver (RSH)

### Analyses de sol complémentaires

- PRM (chimique de base +  $CEC$ **44, 20 € HT** dont 1 € d'éco-participation
- PRO (PRM + 4 oligo-éléments) **55,90 € HT** dont 1 € d'éco-participation

té en prenant en compte les données climatiques Pour les betteraves sucrières, la méthode Azofert apporte un complément dynamique au bilan azoet leur impact sur les postes de minéralisation du sol, matières organiques apportées du bilan. Vous pourrez, en complément des RSH, réaliser des analyses de sol complémentaires.

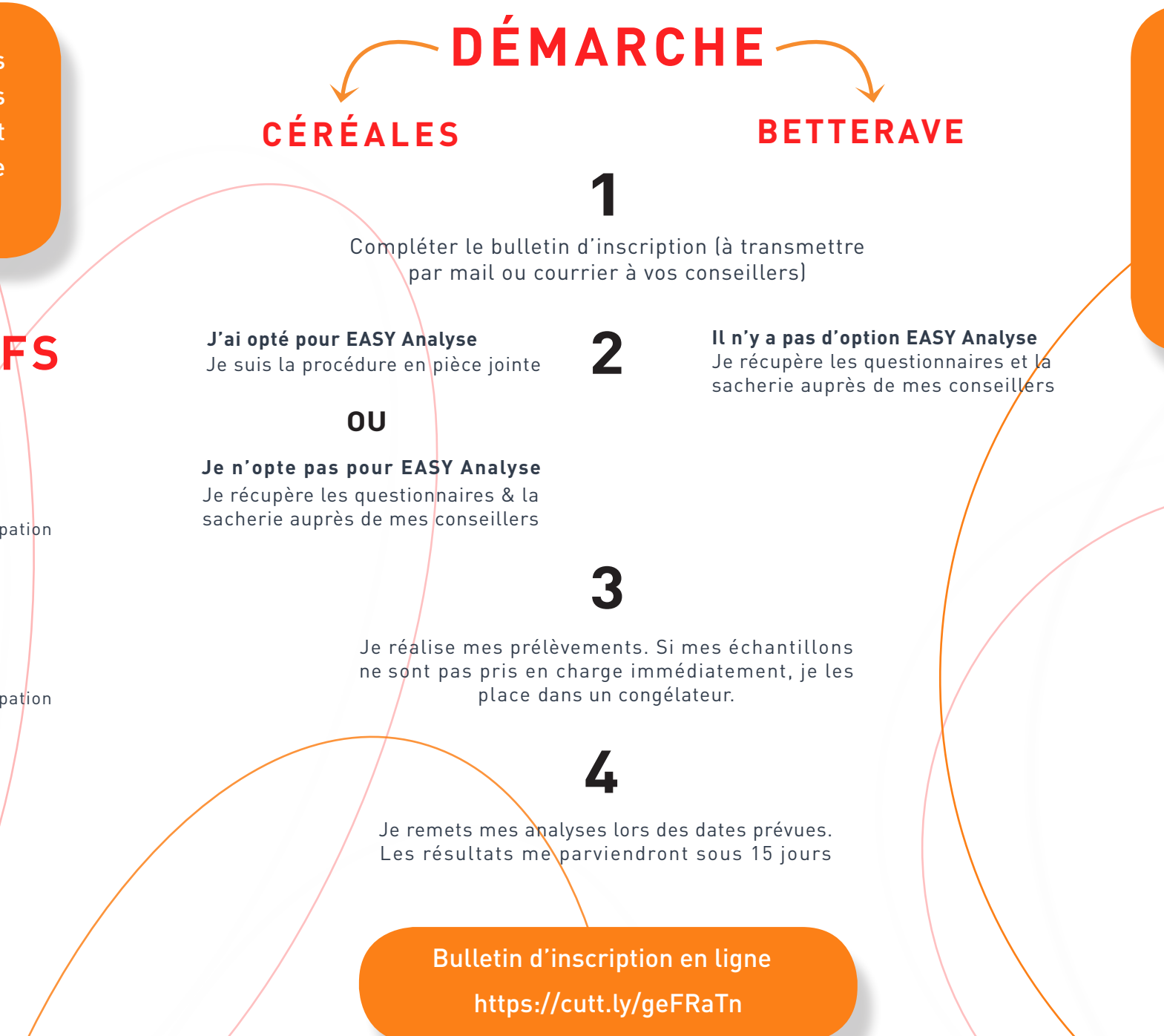

Pour calculer la fertilisation azotée de vos céréales d'hiver, nous vous proposons les solutions du laboratoire AUREA, en réalisant des RSH et éventuellement des analyses de sol complémentaires.

# Guide de connexion

Inalyse

**Easyanalyse** est une plateforme en ligne pour commander directement vos reliquats 2020 pour vos parcelles de céréales, compléter les questionnaires et recevoir directement chez soi la sacherie et les questionnaires pré-remplis. Cela ne concerne pas les parcelles de betteraves, gérées par la méthode **AZOFERT**.

### **IDENTIFIEZ-VOUS**

Pour accéder à easy@nalyse® tapez **www.easyanalyse.fr**

Important : utilisez **Google Chrome** ou **Internet Explorer**  comme navigateur pour être sûr d'accéder à toutes les fonctionnalités du site et assurez-vous d'avoir assez de débit.

Arrivé sur cet écran, il vous suffit alors de vous identifier à l'aide de votre code client : 1000262

Tapez ensuite votre **mot de passe** qui n'est autre que votre numéro SIRET

### **COMMANDEZ VOS ANALYSES DE SOL ET VOS RELIQUATS D'AZOTE**

Pour commander vos **analyses de sol** ou vos r**eliquats d'azote**, il vous suffit de sélectionner le type d'analyse, la quantité, ainsi que la période de prélèvement souhaitée.

Cliquez sur le bouton d'enregistrement.

Les commandes sont enregistrées, vous passez au remplissage des questionnaires.

Vous pouvez ajouter une ou plusieurs parcelles tout au long de la saisie mais surtout avant de valider votre (vos) questionnaire. Il est également possible de supprimer une parcelle en cliquant sur l'icône «poubelle» à gauche du N° d'échantillon.

### **REMPLISSEZ LES QUESTIONNAIRES AGRONOMIQUES**

Vous pouvez ensuite remplir vos questionnaires agronomiques.

Pas d'erreur et pas d'oubli possible grâce aux listes qui vous sont proposées (types de sol, produits organiques, cultures, etc.).

Vous pouvez gagner du temps en utilisant la fonction «copier / coller » afin de recopier, d'une parcelle à une autre, les informations qui ne changent pas.

Commune : tapez les premières lettres de la commune, une liste vous sera proposée.

Localisation : Vous pouvez renseigner les coordonnées si vous les avez sur un ancien bulletin de la même parcelle. Les coordonnées GPS s'afficheront automatiquement si vous géolocalisez la parcelle à l'étape suivante : «3/ Géolocalisez».

Horizons : on renseigne l'**épaisseur de l'horizon** et pas la profondeur.

Vous renseignez la surface de la parcelle.

Les types de sol ainsi que la teneur en cailloux et la profondeur sont proposés dans un menu déroulant en fonction de la commune de la parcelle (liste définie par le GREN : Groupement Régional d'expertise Nitrate).

Culture : tapez les premières lettres de la culture, une liste va vous être proposée.

Variété : uniquement pour la culture en place ou prévue. Tapez les premières lettre de la variété, une liste va vous être proposée.

Le rendement : Q/ha ou T/ha se coche automatiquement en fonction de la culture.

Précédent : Complétez le précédent et les résidus de Récolte (dans le menu déroulant).

CIPAN : par défaut tout est renseigné en «NON» Cochez «OUI» pour dégriser les cellules et compléter l'espèce, la date de destruction et le développement de la végétation

HISTORIQUE DES PRATIQUES : Menu déroulant pour les 3 cellules.

RETOURNEMENT DE PRAIRIES : Menu déroulant pour les 4 cellules.

N'oubliez pas d'enregistrer votre saisie. Tant que vous n'avez pas certifié les informations et validé, vous pouvez revenir et modifier votre questionnaire.

### **POSITIONNEZ LES ANALYSES 4**

Une fois votre commande réalisée, vous pouvez positionner vos analyses à l'endroit exact où vous souhaitez qu'elles soient prélevées.

Vous disposez d'une carte avec vue satellite, sur laquelle il vous est facile de vous repérer, le siège de l'exploitation étant symbolisé par le tracteur.

### **TIMING ET POSITIONNEMENT : UNE INTERVENTION OPTI-MISÉE DU PRÉLEVEUR 5**

Contacter individuellement les préleveurs, sauf si ceux ci sont répertoriés sur le site easyanalyse.

Grâce à vos enregistrements réalisés sur easy@nalyse®, le préleveur disposera déjà des informations agronomiques de vos parcelles, directement transférées sur son smartphone. Il pourra alors intervenir au bon moment et sur les bonnes parcelles.

**J+15 : CONSULTEZ LES RÉSULTATS**

**6**

**3**

**1**

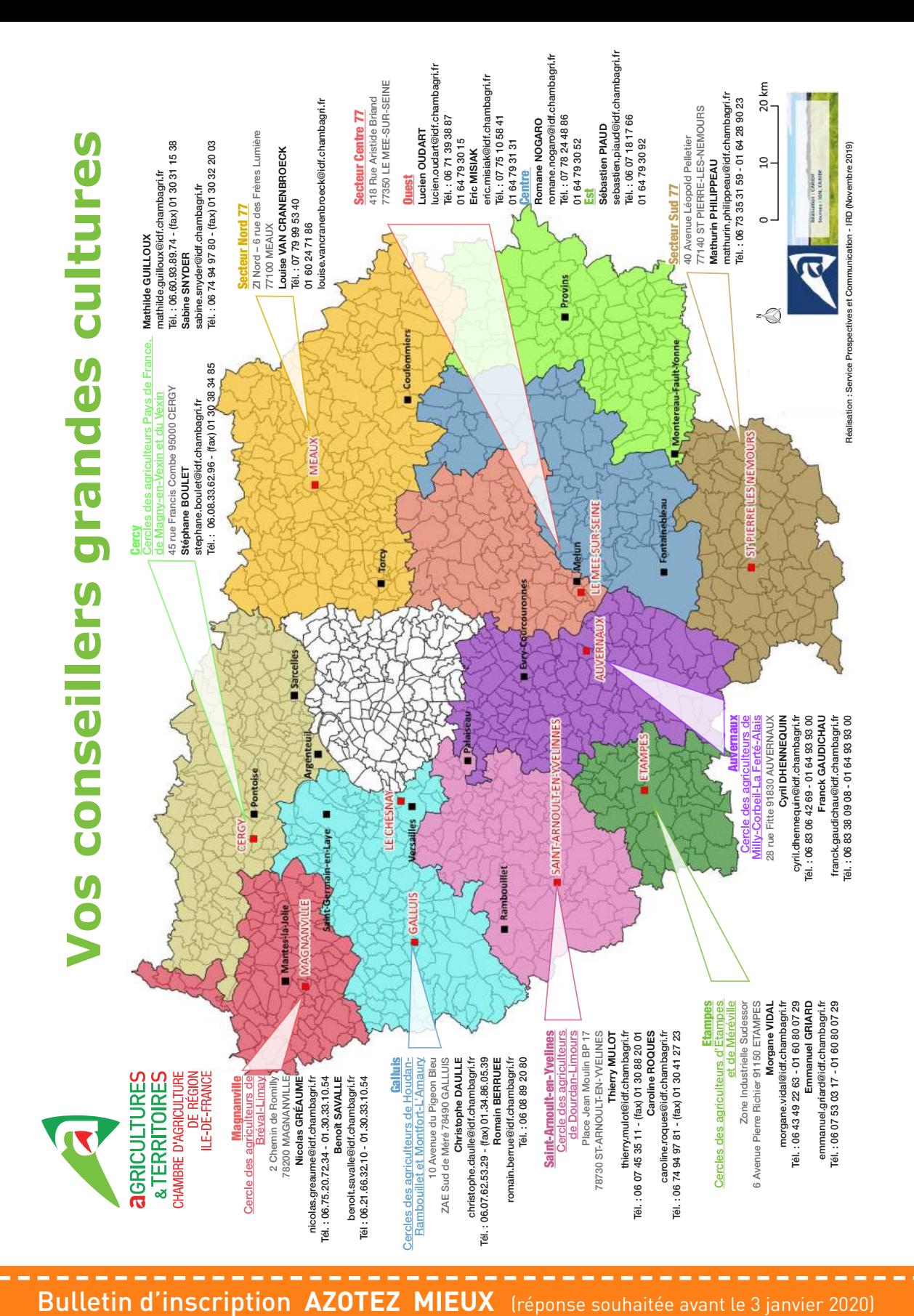

 $\gg$ 

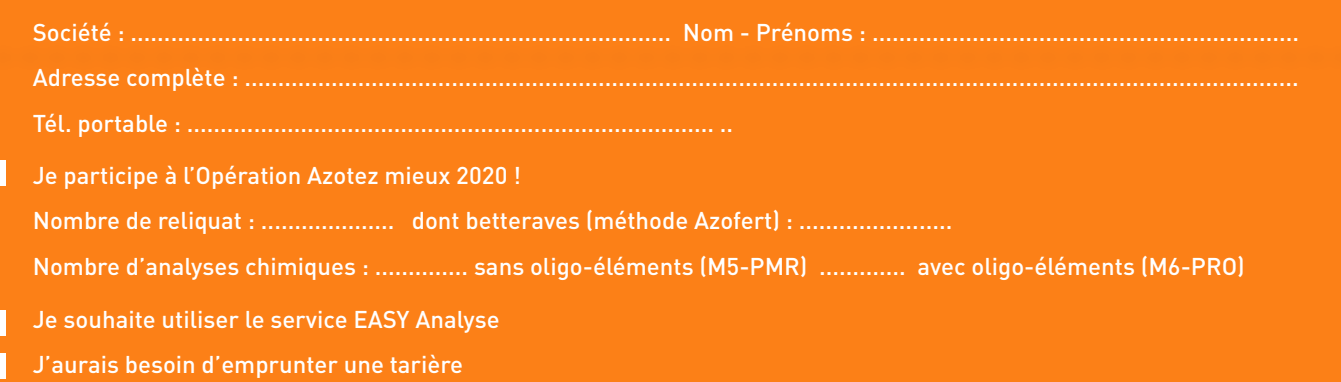

Г Je fais appel à une entreprise équipée de quads (organisation individuelle)

# PLAN PRÉVISIONNEL DE FUMURE & CAHIER D'ÉPANDAGE

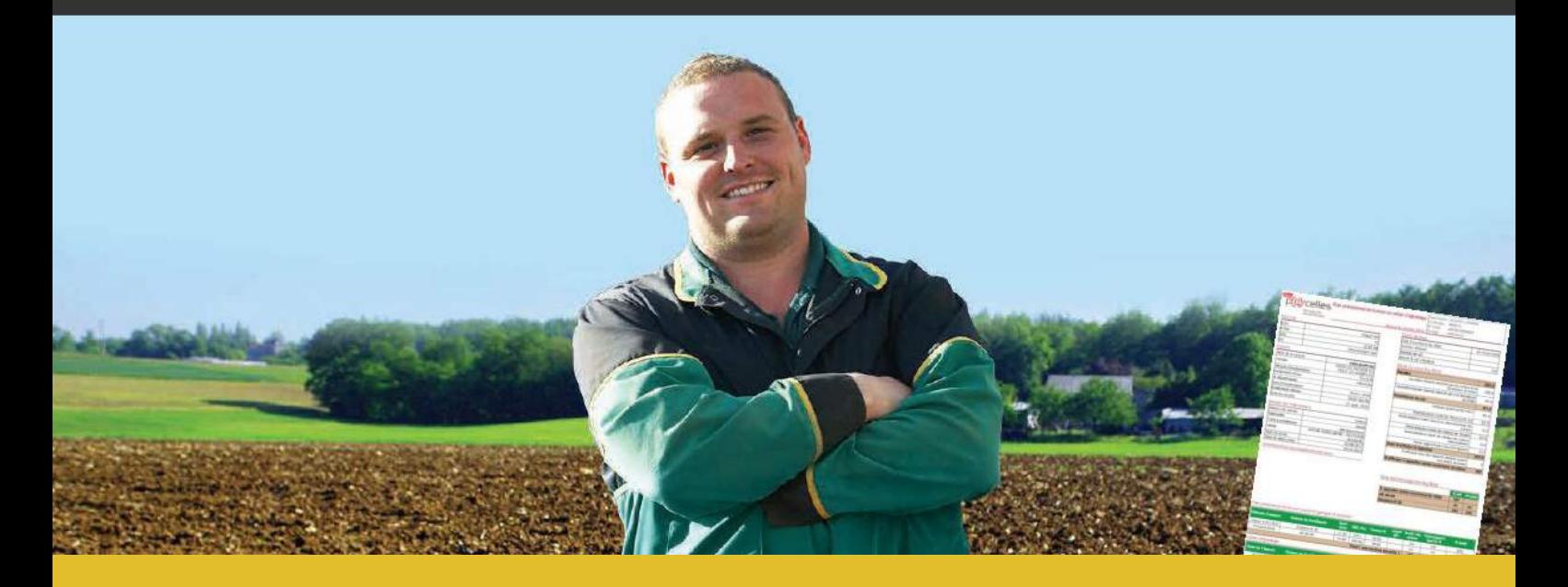

« Je fais confiance à mon Conseiller Chambre d'agriculture, il est le mieux placé pour réaliser mes plans de fumure... *146 ... Plus de soucis avec la réglementation!* 

# **TARIFS**

**Abonné Mes Parcelles** 146 € HT

Non abonné Mes Parcelles 185 € HT

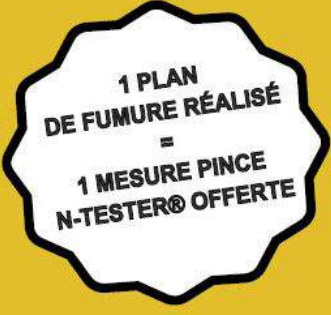

# **Bulletin d'inscription**

**PLAN PRÉVISIONNEL DE FUMURE & CAHIER D'ÉPANDAGE** 

- Abonné MesP@arcelles
- Non abonné MesP@arcelles

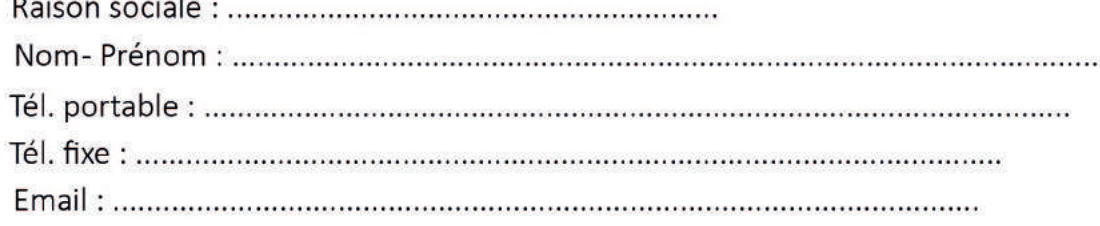

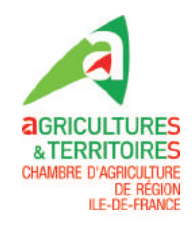

Bulletin à retourner à votre conseiller de cercle avant le vendredi 3 janvier 2020